# **Test Lab Request Form Instructions**

- The TLW request form can be found on the second worksheet (tabs at bottom of  $\bullet$ the screen) of this file.
- Please fill in all required fields as noted in red. Please fill in all other fields if applicable / possible. Instructions for each field will appear when you click on the field. The procedure field is an embedded MS Word object which will allow you to use formatting features not possible in Excel (i.e. paragraphs, bullets, numbering, etc).
- If possible, create your desired data table and/or graph formats in the additional worksheets of this file. This is preferred over extensive written procedures.
- If the request is for High Speed Video, specify any desired parameters (i.e. frame rate, resolution, etc.) in the "HSV Setup" tab. If not specified, the videographer will document the parameters that they chose to use.
- Once the form is completed, save this file on your personal computer using the following format:

TLW#### - Brief Description Try to keep the description as concise as possible. Your name in the filename is no longer necessary.

• Email the file to Phillip Reesor (primary) and Mark Hammond (secondary). Phillip will return your email with the assigned number and the assignee

Take 3

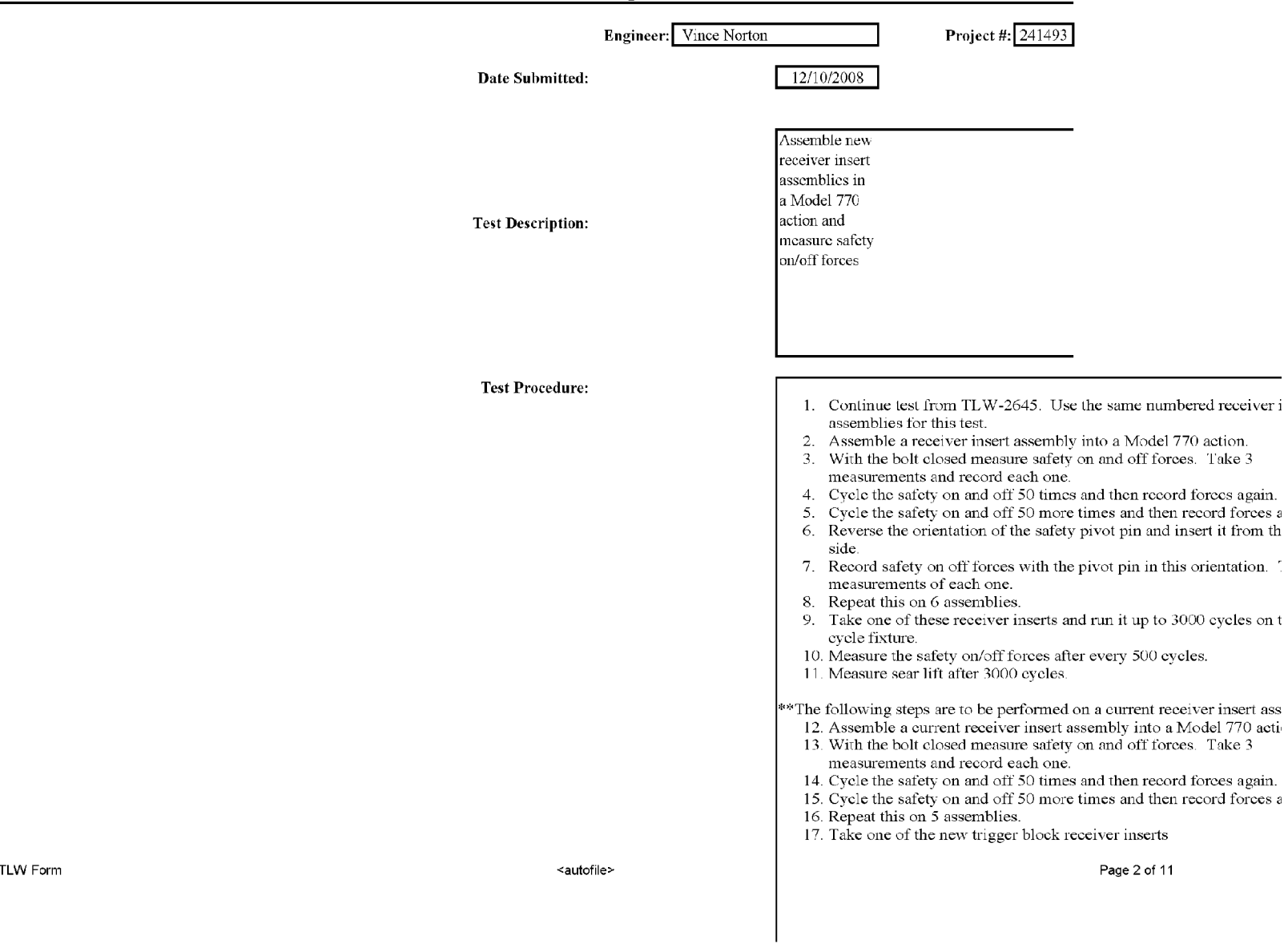

**Test Lab Work Request Form** 

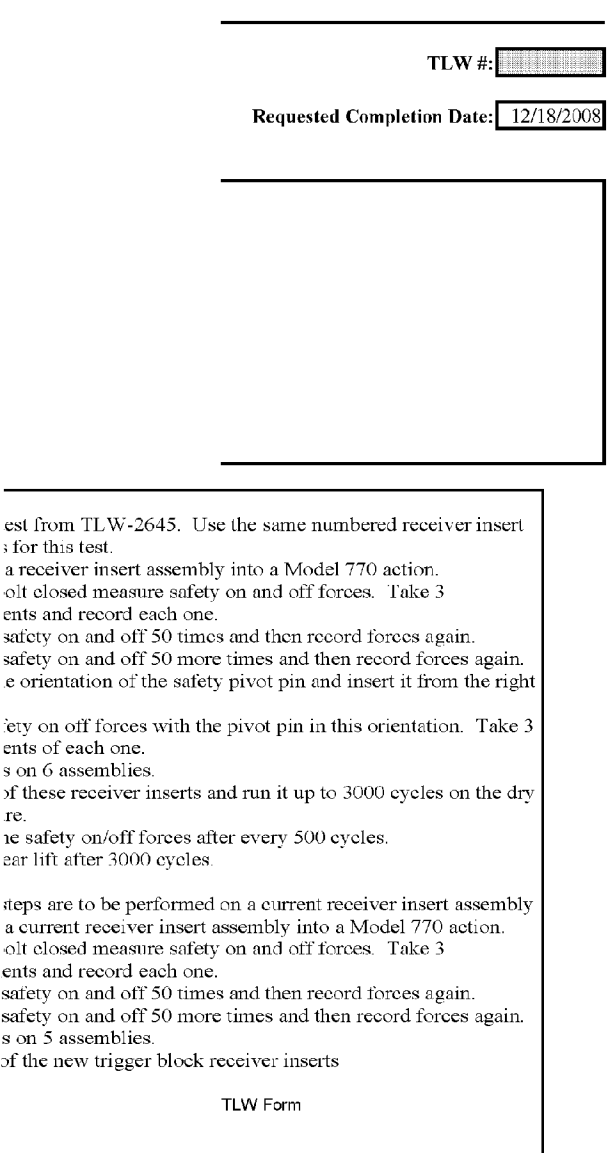

## **Test Lab Work Request Form**

a receiver insert as olt closed measure ents and record ea safety on and off safety on and off. e orientation of the iety on off forces ents of each one. **s** on **6** assemblies.

; for this test.

of these receiver in **re.** 

ie safety on/off for ear lift after 3000

**iteps 2re to be performed** on a **current receiver insert assembly**  a current receiver insert assembly into a Model 770 action. olt closed measur ents and record ea **safety** on and off safety on and off **s on 5 assemblies.** 

of the new trigger

<autofile> Page 3 of 11

= **::a m m ::a** 

**::a m** 

## **Test Lab Work Request Form**

a concerto de característica 13. With the bolt closed measure safety on and off forces. Take 3

measurements and record each one.<br>14. Cycle the safety on and off 50 times and then record forces again.<br>15. Cycle the safety on and off 50 more times and then record forces a

16. Repeat this on 5 assemblies.<br>17. Take one of the new trigger block receiver inserts

TLW Form

<autofile>

**BARBER - RE 0002008** 

bolt closed measure safety on and off forces. Take 3 Figure and record each one.<br>
safety on and off 50 times and then record forces again.<br>
safety on and off 50 more times and then record forces again. s on 5 assemblies. of the new trigger block receiver inserts

**Test Lab Work Request Form** 

<autofile>

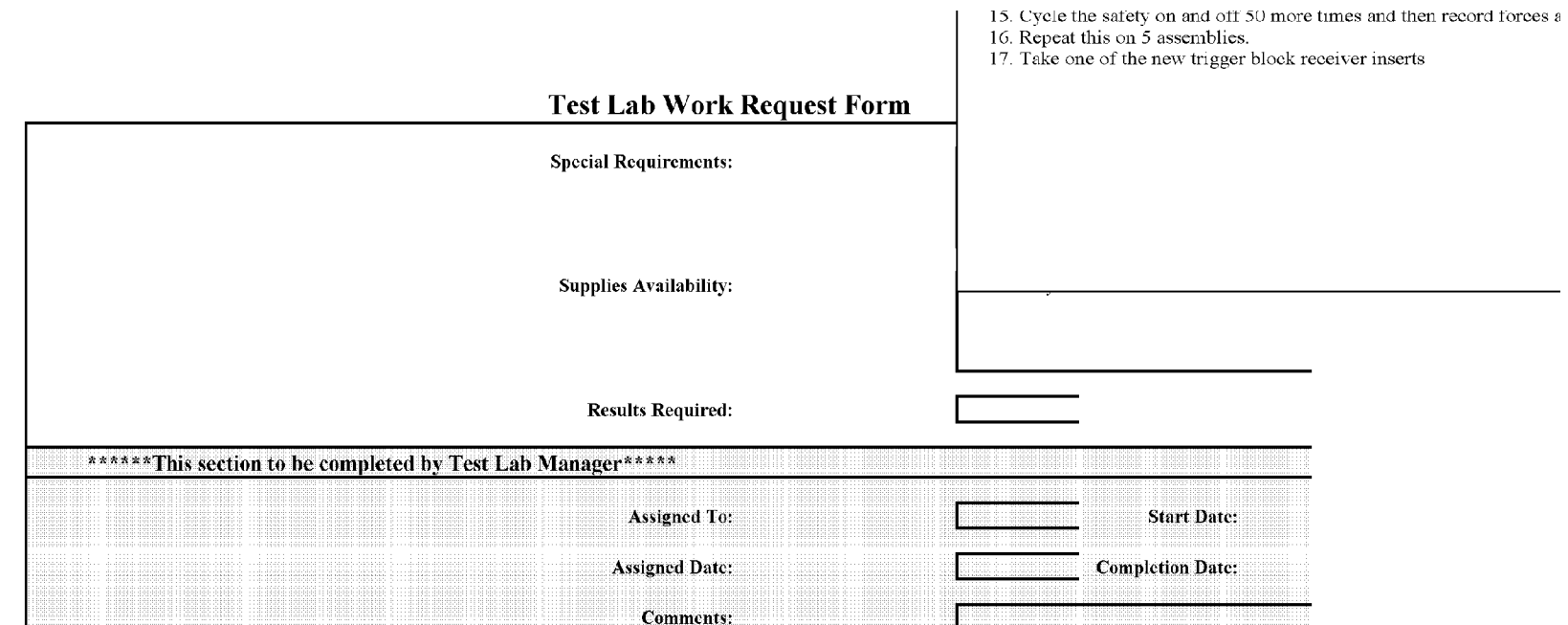

<autofile>

**BARBER - RE 0002009** 

**BARBER - RE 0002010** 

### safety on and off 50 more times and then record forces again. s on 5 assemblies.

of the new trigger block receiver inserts

# **Test Lab Work Request Form**

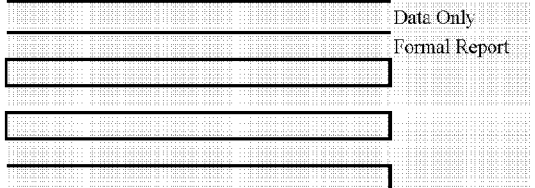

<autofile>

# **Test Lab Work Request Form**

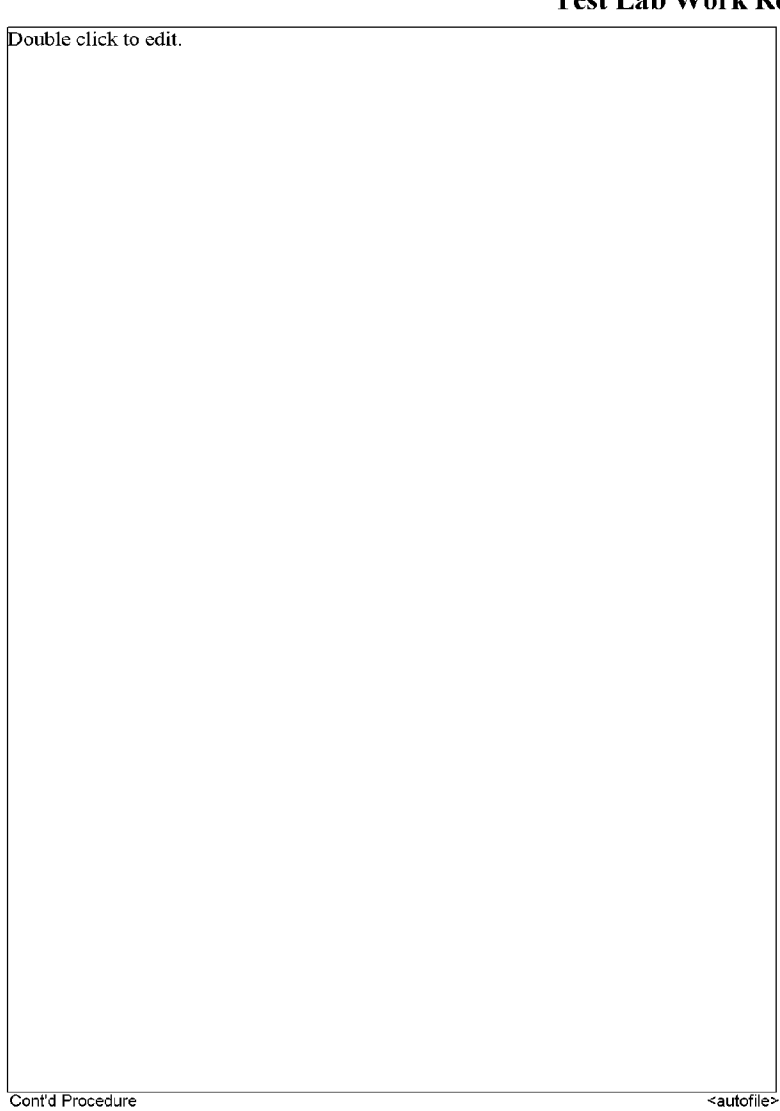

**BARBER - RE 0002011** 

**BARBER - RE 0002011** 

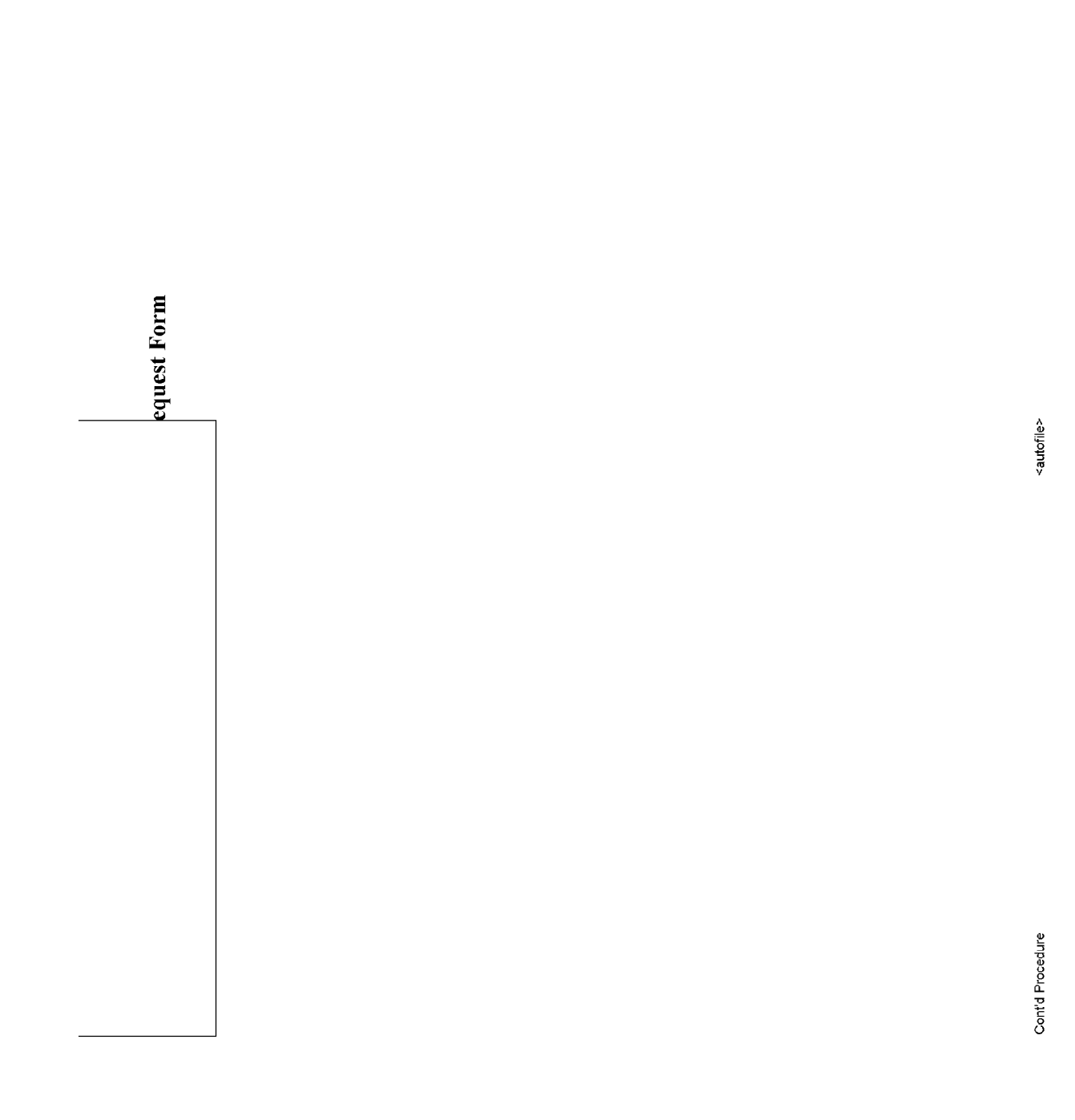

SUBJECT TO PROTECTIVE ORDER - KINZER V. REMINGTON

**BARBER - RE 0002012** 

Page 9 of 11

### **HIGH SPEED VIDEO SETUP RECORD**

#### ARCHIVE:

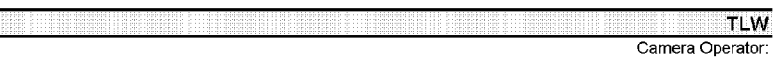

File Names: Convention:

### **Purpose of Test:**

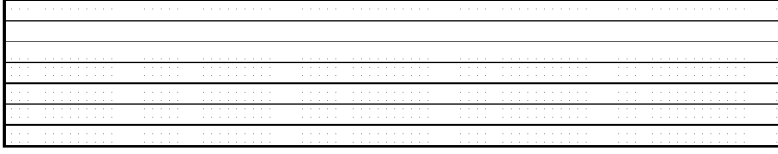

Camera:  $G$  APX-RS C 1024PCI<br>Resolution (WxH, pixels):

 $\in$  Canon 20D

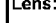

Equipment Height (in. above or below subject, no entry = in-plane with subject) Fauinment

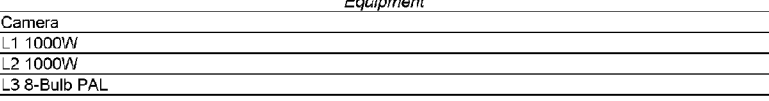

### Set-up Diagram (w/linear dimensions)

not to scale.

# $\epsilon^{--}$ ALL FILES  $\hat{r}$  representative file(\$) **G** NO ARCHIVE File Name: Project No.: TLWNo Description.avi i.e. [TLW2162 Shot 1 18in bbi GB.avi], [TLW2162 Shot 2 18in bbi GB.avi]

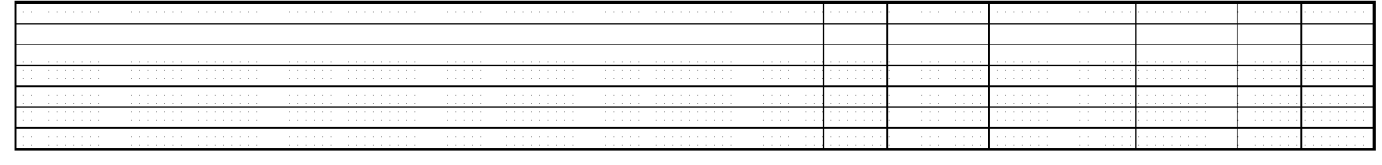

 $\cap$  1024PCI

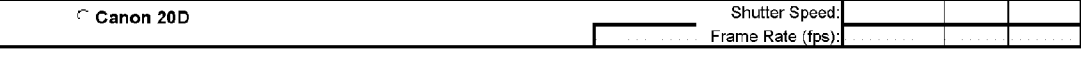

Date:

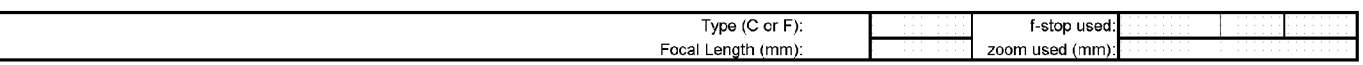

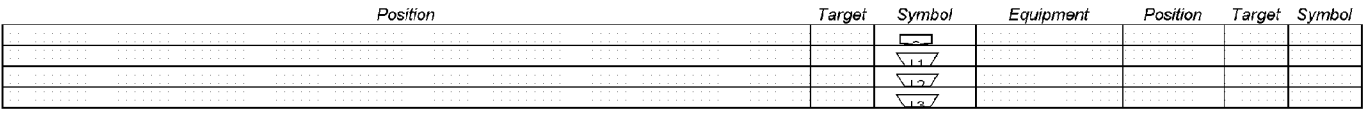

SUBJECT TO PROTECTIVE ORDER - KINZER V. REMINGTON